Маусым 2021

# <span id="page-0-0"></span>QIAreach® eHub пайдаланушы нұсқаулығы

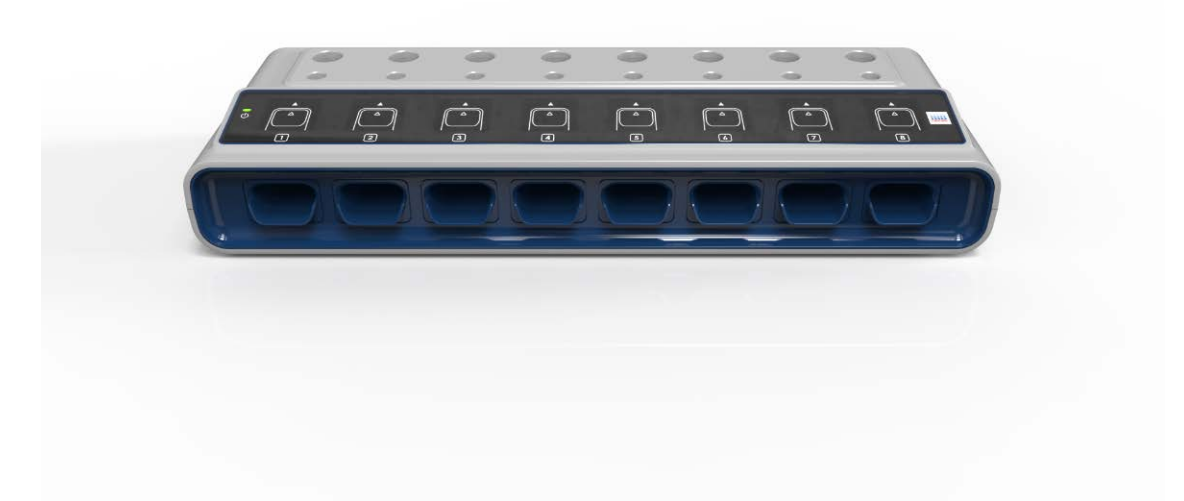

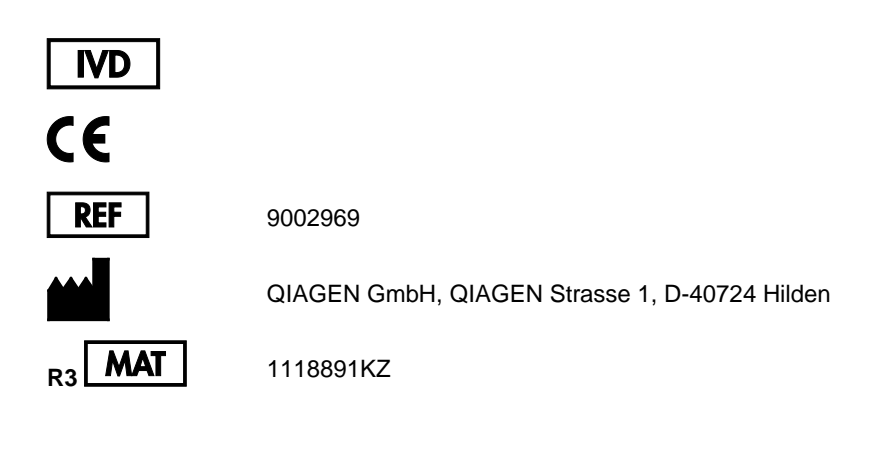

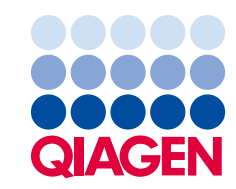

Sample to Insight

# Мазмұны

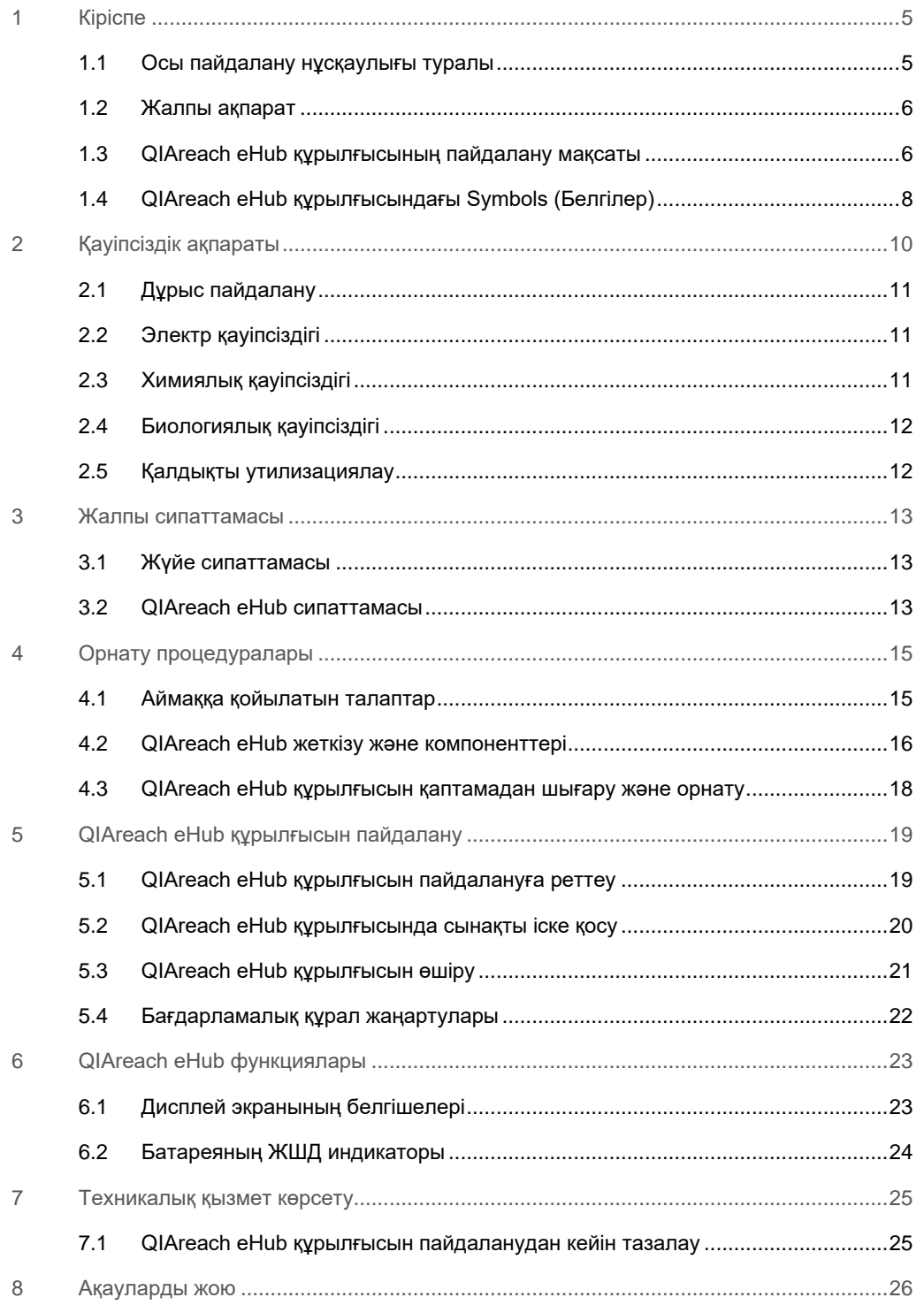

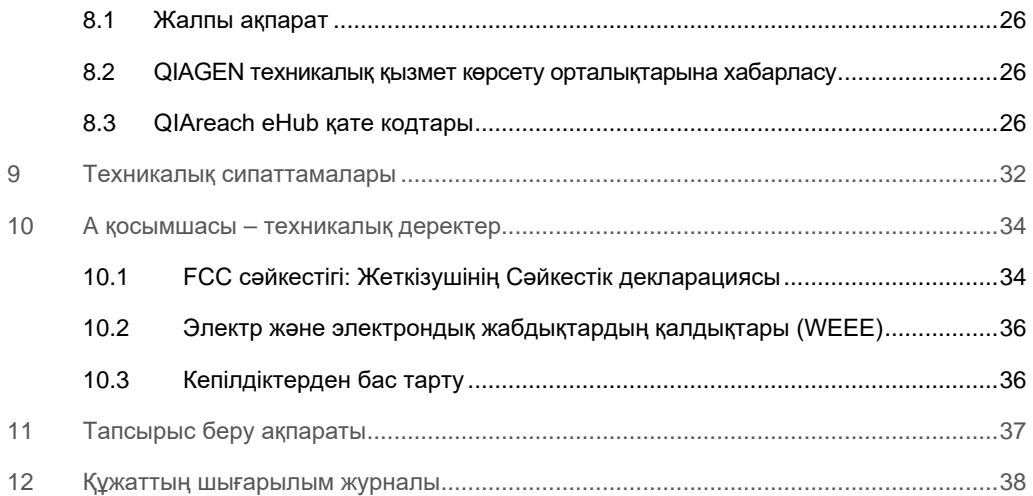

## <span id="page-4-0"></span>1 Кіріспе

Бұл нұсқаулықта QIAreach® eHub құрылғысын (осы құжатта «eHub» деп те аталады) пайдалану әдісі сипатталады. QIAreach eHub құралын пайдалану алдында, осы пайдалану нұсқаулығын мұқият оқып шығып, қауіпсіздік ақпаратына ерекше назар аудару қажет. Құралдың қауіпсіздігін қамтамасыз ету үшін, құралдың қауіпсіздік күйде сақтау үшін пайдалану нұсқаулығындағы нұсқаулар мен қауіпсіздік ақпараты сақталуы қажет.

#### <span id="page-4-1"></span>1.1 Осы пайдалану нұсқаулығы туралы

Осы пайдалану нұсқаулығында келесі бөлімдердегі QIAreach eHub құралы туралы ақпарат беріледі:

- [Кіріспе](#page-4-0)
- [Қауіпсіздік](#page-9-0) ақпараты
- [Жалпы сипаттамасы](#page-12-0)
- [Орнату процедуралары](#page-14-0)
- [Жұмыс](#page-18-0)
- [Жүйе функциялары](#page-22-0)
- [Техникалық қызмет көрсету](#page-24-0)
- [Ақауларды жою](#page-25-0)
- [Техникалық сипаттамалары](#page-31-0)

[Қосымшасы](#page-33-0) бөлімінде келесі ақпарат бар:

- [Сәйкестік декларациясы](#page-33-2)
- [Электр және электрондық жабдықтардың қалдықтары \(WEEE\)](#page-35-0)
- [Кепілдіктерден бас тарту](#page-35-1)

#### <span id="page-5-0"></span>1.2 Жалпы ақпарат

#### 1.2.1 Техникалық көмек

QIAGEN® компаниясында біз өзіміздің техникалық қолдауымыздың сапасы мен қолжетімділігіне мақтанамыз. Біздің техникалық қызмет бөлімшелеріміз тәжірибелі ғалымдармен молекулярлық биологияда және QIAGEN қолдануда кең тәжірибелік және теориялық білімі бар. Егер жалпы QIAreach eHub немесе QIAGEN өнімдеріне қатысты қандай да бір сұрақтар немесе қиындықтар туындаса, бізге хабарласыңыз.

Техникалық көмек және қосымша ақпарат алу үшін **[www.qiagen.com/support/technical](http://www.qiagen.com/support/technical-support)[support](http://www.qiagen.com/support/technical-support)** мекенжайындағы Техникалық қолдау орталығын қараңыз немесе QIAGEN техникалық қызмет көрсету бөлімдерінің біріне немесе жергілікті дистрибьюторларға қоңырау шалыңыз (артқы мұқабаны қараңыз немесе **[www.qiagen.com](http://www.qiagen.com/)** сайтына кіріңіз).

QIAGEN техникалық қызмет көрсету орталықтарына қателер туралы хабарласқанда, келесі ақпаратты дайындап қойыңыз:

- QIAreach eHub сериялық нөмірі
- Сынақ түрі мен сынақ жиынтығының партия нөмірі
- Қате коды (қолданылса)
- Қате бірінші рет пайда болған уақытты белгілеу
- Қатенің пайда болу жиілігі (мыс., уақытша немесе тұрақты қате)
- Егер болса, қатенің фотосуреті

#### 1.2.2 Саясат мәлімдемесі

QIAGEN саясаты жаңа технология мен компоненттер пайда болғанда өнімдерді жақсарту болып табылады. QIAGEN компаниясы техникалық сипаттамаларын кез келген уақытта өзгертуге құқылы.

Пайдалы және сәйкес құжаттарды шығару үшін бұл пайдаланушы нұсқаулығындағы түсініктемелеріңізді бағалаймыз. QIAGEN техникалық қызмет көрсету орталықтарына хабарласыңыз.

#### <span id="page-5-1"></span>1.3 QIAreach eHub құрылғысының пайдалану мақсаты

QIAreach eHub құрылғысы зертханалық диагностикалау сынақтарында QIAreach құрылғысымен бірге пайдалануға арналған. eStick цифрлық анықтау құрылғысындағы QIAreach технологиясы QIAreach eHub визуалды дисплейінде пайдаланушыға көрсетілетін диагностикалық нәтижелерді береді.

QIAreach eHub және QIAreach сынақ жүйелері тек кәсіби пайдалануға арналған және өзіндік сынақ жасауға арналмаған.

#### 1.3.1 Пайдалану шектеулері

- QIAreach eHub құрылғысын тек QIAreach eSticks көмегімен осы пайдаланушы нұсқаулығында және тиісті QIAreach сынақ пайдалану нұсқауларында қамтылған нұсқауларға сәйкес пайдалануға болады.
- QIAreach eHub құрылғысын қуаттандыру немесе компьютерге жалғау кезінде тек осы өніммен бірге берілген USB кабелін пайдаланыңыз.
- QIAreach eHub құрылғысын зарядтау кезінде тек осы өніммен бірге берілген USB зарядтағышты және USB кабелін пайдаланыңыз.
- QIAreach eHub жүйесі бұрыштары немесе тістері жоқ тегіс, көлденең бетте пайдаланылуы керек.
- $\bullet$  QIAreach сынама eStick құрылғысын бұған дейін сәтті пайдаланылған болса немесе ол қате не аяқталмаған іске қосылған болса оны қайта іске қоспаңыз.
- QIAreach eHub құрылғысы кез келген кондиционер розеткаларынан, жылытқыштардан немесе қарқынды жарық көздерінен алыс орналасқанына көз жеткізіңіз.
- Сынақ орындалып жатқанда QIAreach eHub құрылғысын жылжытпаңыз.
- Іске қосу аяқталмай тұрып, QIAreach сынақ eStick құралын eHub жүйесінен шығармаңыз.

## <span id="page-7-0"></span>1.4 QIAreach eHub құрылғысындағы Symbols (Белгілер)

Келесі белгілер қаптамада немесе жапсырмада пайда болуы мүмкін.

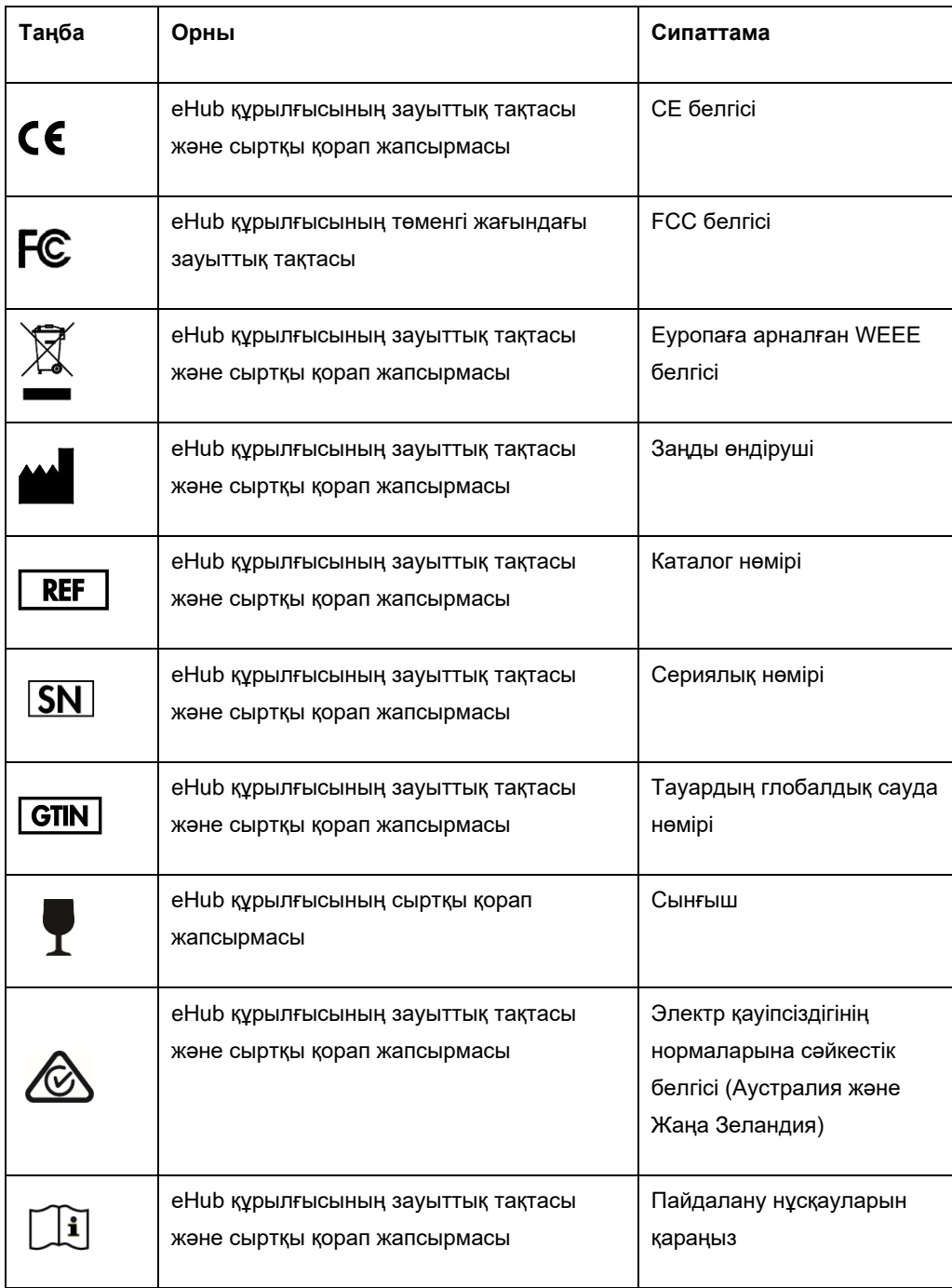

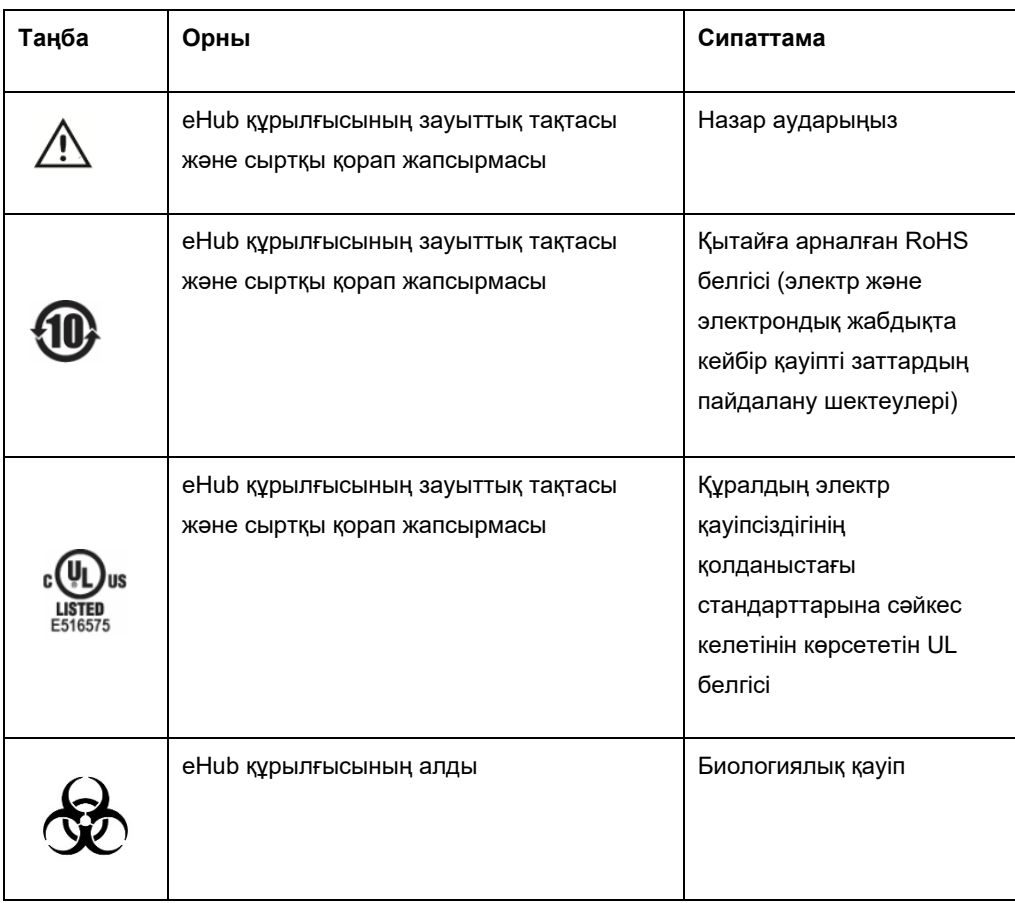

## <span id="page-9-0"></span>2 Қауіпсіздік ақпараты

QIAreach eHub құралын пайдалану алдында, осы пайдалану нұсқаулығын мұқият оқып шығып, қауіпсіздік ақпаратына ерекше назар аудару қажет. eHub құрылғысының қауіпсіздігін қамтамасыз ету үшін, қауіпсіз жұмыс күйін сақтау үшін пайдалану нұсқаулығындағы нұсқаулар мен қауіпсіздік ақпараты сақталуы қажет.

Пайдаланушыға қауіп төндіруі немесе құралдың зақымдалуына әкелуі мүмкін ықтимал қауіптер осы пайдаланушы нұсқаулығының тиісті орындарында анық көрсетілген.

Егер QIAreach eHub құрылғысы өндіруші көрсетпеген әдісте пайдаланылса, жабдықтың қорғаныс мүмкіндігі жойылуы мүмкін.

Қауіпсіздік ақпаратының келесі түрлері *QIAreach eHub пайдалану нұсқаулығында*  көрсетілген.

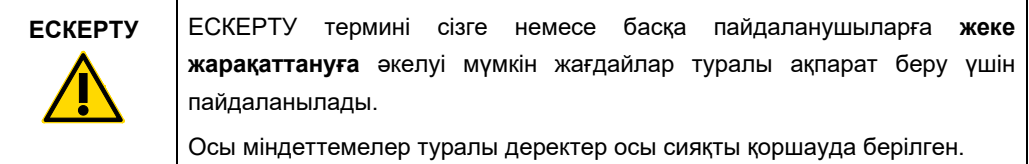

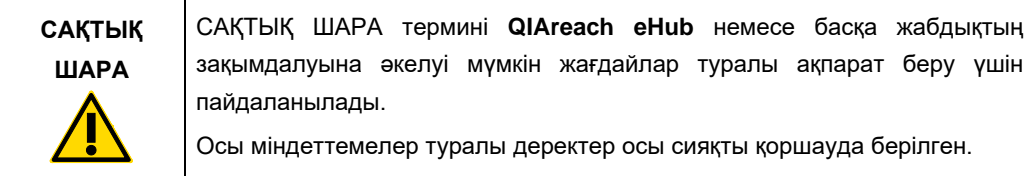

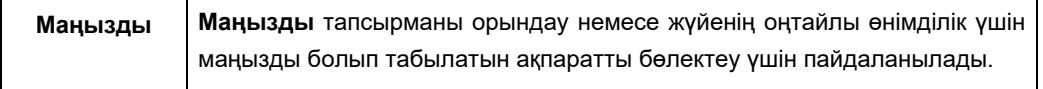

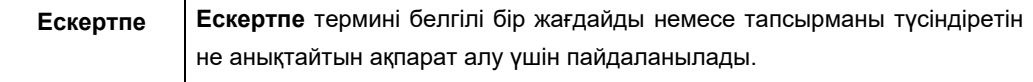

Осы нұсқаулықта берілген нұсқаулар қосымша ретінде берілген және алмастырмайды, сондай-ақ пайдаланушының еліндегі қалыпты қауіпсіздік талаптары басымды болып табылады.

#### <span id="page-10-0"></span>2.1 Дұрыс пайдалану

- QIAreach eHub құралын осы пайдаланушы нұсқаулығына сәйкес пайдаланыңыз. QIAreach сынағын іске қосу алдында пайдалану нұсқауларын мұқият оқып шығып, түсіну міндетті түрде ұсынылады.
- QIAreach eHub құрылғысы дұрыс емес пайдаланылса, жеке жарақаттануға немесе eHub құрылғысының зақымдалуына әкелуі мүмкін.
- QIAreach eHub құрылғысын тек біліктілігі бар және тиісті біліктілік деңгейі бар QIAGEN қызметкерлері пайдалануы керек.

#### <span id="page-10-1"></span>2.2 Электр қауіпсіздігі

Электр құралдарына қолданылатын барлық жалпы қауіпсіздік сақтық шараларын сақтаңыз. Бұл құрылғы IEC 61010-1 стандартының электр қауіпсіздік талаптарына сәйкес сыналды: Өлшеуге, бақылауға және зертханалық пайдалануға арналған электр жабдығының қауіпсіздік талаптары – 1-бөлім: Жалпы талаптар.

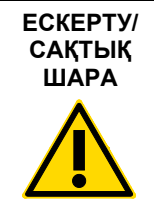

QIAreach eHub құрылғысын ашуға болмайды. пайдаланушы қызмет көрсете алатын бөлшектер жоқ. Егер eHub құрылғысы ашылса, пайдаланушының жарақаттануына немесе құрылғының зақымдануына әкелуі мүмкін. lшiнде (W1)

## <span id="page-10-2"></span>2.3 Химиялық қауіпсіздігі

QIAreach сынақ жинағының материалдарына арналған қауіпсіздік деректерінің парақтары (Safety Data Sheets, SDS) қолжетімді және QIAGEN компаниясынан сұратуға болады. Пайдаланылған QIAreach сынама eSticks барлық мемлекеттік, аймақтық және жергілікті денсаулық сақтау және қауіпсіздік ережелері мен заңдарына сәйкес утилизациялануы керек.

#### <span id="page-11-0"></span>2.4 Биологиялық қауіпсіздігі

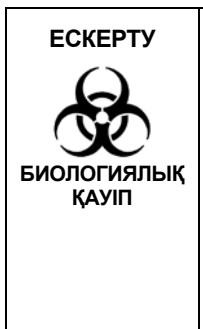

Сынақ үлгілерінің төгілуі немесе ағуы QIAreach eHub сыртқы (W2) беттеріне биологиялық қауіпті материалды енгізу мүмкіндігіне ие. QIAreach eHub құрылғысын тазалау туралы нұсқауларды осы пайдалану нұсқаулығының [Техникалық қызмет көрсету](#page-24-0) бөлімінен қараңыз. Сәйкес дезинфекциялау құралдарын пайдаланыңыз. QIAreach eHub құрылғысының өзінде биологиялық қауіпті материал жоқ.

QIAreach eHub құралына сыналған үлгілерде инфекциялық агенттер болуы мүмкін. Пайдаланушылар осындай агенттер ұсынған денсаулыққа зиян келтіретін қауіп туралы хабардар болуы керек және осындай үлгілерді қажетті қауіпсіздік ережелеріне сәйкес пайдалану, сақтау және жою керек. Реагенттерді немесе үлгілерді қолданған кезде жеке қорғаныс жабдығын қолданыңыз және содан соң қолыңызды жақсылап жуыңыз.

Тиісті нұсқауларда көрсетілген қауіпсіздік шараларын әрқашан сақтаңыз. Үлгілерді және QIAreach test eSticks құрылғысын сақтықпен өңдеу арқылы QIAreach eHub және жұмыс кеңістігінің ластануын болдырмаңыз. Ластану жағдайында QIAreach eHub зақымдалған аймағын тазалаңыз және залалсыздандырыңыз.

QIAreach eHub құрылғысын тазалау және залалсыздандыру нұсқауларын [Техникалық](#page-24-0)  қызмет [көрсету](#page-24-0) бөлімінен қараңыз.

#### <span id="page-11-1"></span>2.5 Қалдықты утилизациялау

Электр және электрондық жабдықтардың қалдықтарын (WEEE) утилизациялау туралы ақпаратты [Электр және электрондық жабдықтардың қалдықтары \(WEEE\)](#page-35-0) қосымшасынан қараңыз.

## <span id="page-12-0"></span>3 Жалпы сипаттамасы

#### <span id="page-12-1"></span>3.1 Жүйе сипаттамасы

QIAreach eHub QIAreach сынама eSticks құрылғысымен бірге заманауи нанобөлшектердің флуоресценциясын анықтау технологиясын пайдалана отырып, бірнеше зертханалық диагностикалық сынақтар үшін жеңілдетілген жұмыс процесін қамтамасыз етеді. QIAreach сынама eSticks – бүйірлік ағын жолағын және сынақ өлшемдерін орындайтын және нәтижелерді түсіндіретін оптоэлектрониканы қамтитын бір реттік сынақтар. Сынақтың eStick құрылғысы eHub eStick порттарының кез келгеніне жалғанғанда сынақты іске қосу үшін QIAreach eHub құрылғысы QIAreach test eStick құрылғысына қуат береді. QIAreach eHub құрылғысы әрбір eHub портына тән дисплей экраны арқылы пайдаланушыға сынақ барысын және нәтижелерін көрнекі түрде хабарлайды.

Компьютердің қосымша бағдарламалық құралы QIAreach eHub құрылғысымен бірге беріледі. QIAreach eHub құрылғысы QIAreach Software бағдарламалық құралы іске қосылған компьютерге жалғанғанда сынақ ақпараты мен нәтижелерді тасымалдайды.

#### <span id="page-12-2"></span>3.2 QIAreach eHub сипаттамасы

QIAreach eHub – бірнеше QIAreach сынақтарын бір уақытта орындау үшін қуат беретін қосылым хабы. eHub берілген қосылым кабелі арқылы қуат көзіне қосылған және үздіксіз қуат көзі болмаған кезде QIAreach сынақтарын орындауға мүмкіндік беретін қайта зарядталатын литий батареясы бар. QIAreach сынақ нәтижелері QIAreach test eStick микробағдарламасында түсіндіріліп, нәтижелері eHub құрылғысына тасымалданып, содан соң визуалды дисплей арқылы пайдаланушыға хабарланады.

QIAreach eHub USB зарядтағышы және USB кабелі eHub құрылғысын электр розеткасынан немесе USB порттарымен жабдықталған компьютерден қуаттандыруға мүмкіндік береді. Қосымша QIAreach Software бағдарламалық құралын пайдалану QIAreach eHub компьютерге қосылуын талап етеді. Бағдарламалық құралды пайдалану нұсқауларын *QIAreach Software бағдарламалық құралының пайдалану нұсқаулығынан* қараңыз.

QIAreach eHub құрылғысы келесі элементтер қамтиды:

- Сегіз (8) жеке сынаққа дейінгі QIAreach eStick қосылым порттары
- Әрбір жеке eStick қосылым портына орталықтандырылған визуалды дисплей экраны
- QIAreach сынақ өңдеу түтігі ұстағышының ұясы әрбір визуалды дисплей экранының артында орналасқан
- QIAreach сынақ үлгісінің түтік ұстағышының ұясы әрбір өңдеу түтігі ұстағышының ұясының артында орналасқан, QIAreach тиісті сынақтары үшін пайдаланылады
- USB зарядтағышына (бірге беріледі) немесе компьютерге жалғауға арналған USB-C порты
- Батареяның ЖШД индикаторы

[1](#page-13-0) және [2](#page-13-1) суреттерінде әртүрлі QIAreach eHub қызметтерінің орны көрсетіледі.

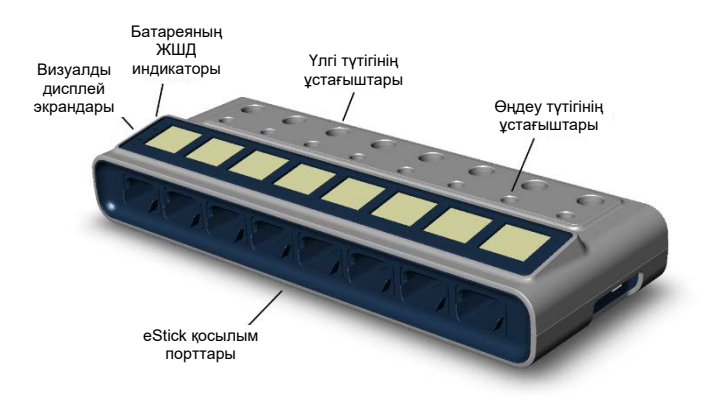

<span id="page-13-0"></span>**1-сурет. QIAreach eHub құрылғысының алдыңғы көрінісі.**

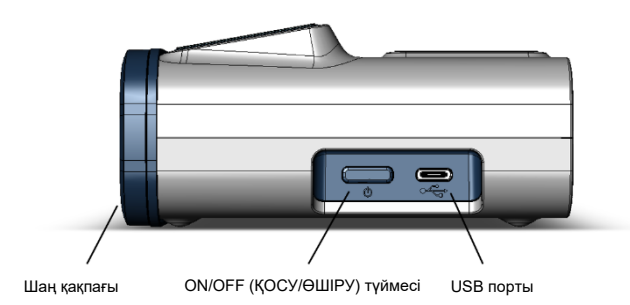

<span id="page-13-1"></span>**2-сурет. QIAreach eHub құрылғысының бүйірлік көрінісі.**

## <span id="page-14-0"></span>4 Орнату процедуралары

#### <span id="page-14-1"></span>4.1 Аймаққа қойылатын талаптар

QIAreach eHub құрылғысы үшін тегіс, құрғақ және таза жұмыс орнын таңдаңыз. Орында шамадан тыс өтпе ылғал және шаң екенін, тікелей түсетін күн сәулесінен, температураның үлкен ауытқуларынан, жылу көздерінен, діріл мен электр кедергілерінен қорғалғанын тексеріңіз. QIAreach eHub құрылғысының салмағы мен өлшемдерін және дұрыс жұмыс шарттарын (температура және ылғалдылық) [Техникалық сипаттамалары](#page-31-0) бөлімінен қараңыз. eStick қосылым порттарына, USB портына және **ON/OFF** (ҚОСУ/ӨШІРУ) түймесіне кедергісіз қол жеткізу үшін жұмыс үстелінде жеткілікті бос орын болуы керек.

**Ескертпе**: QIAreach eHub құрылғысын орнату және пайдалану алдында, QIAreach eHub жұмыс шарттарымен танысу үшін [QIAreach eHub құрылғысын пайдалану](#page-18-0) бөлімін қараңыз.

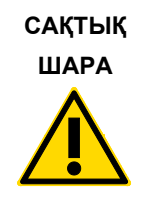

QIAreach eHub құрылғысын қатты электромагниттік радиация (C2)көздеріне (мыс., экрандалмаған арнайы РЖ көздер) жақын қоймаңыз немесе пайдаланбаңыз, себебі олар дұрыс жұмыс істеуге кедергі келтіреді. Қосымша ақпаратты [FCC сәйкестігі:](#page-33-1)  [Жеткізушінің Сәйкестік декларациясы](#page-33-1) бөлімінен қараңыз.

## <span id="page-15-0"></span>4.2 QIAreach eHub жеткізу және компоненттері

QIAreach eHub құрылғысы бір қорапта беріледі және eHub құрылғысын орнатуға және жалғауға қатысты барлық қажетті компоненттерді қамтиды. Қораптың құрамы төменде сипатталады:

**Ескертпе**: QIAreach сынақтарының жинақтары (бөлек сатылады) үшін QIAreach сынауын орындау қажет.

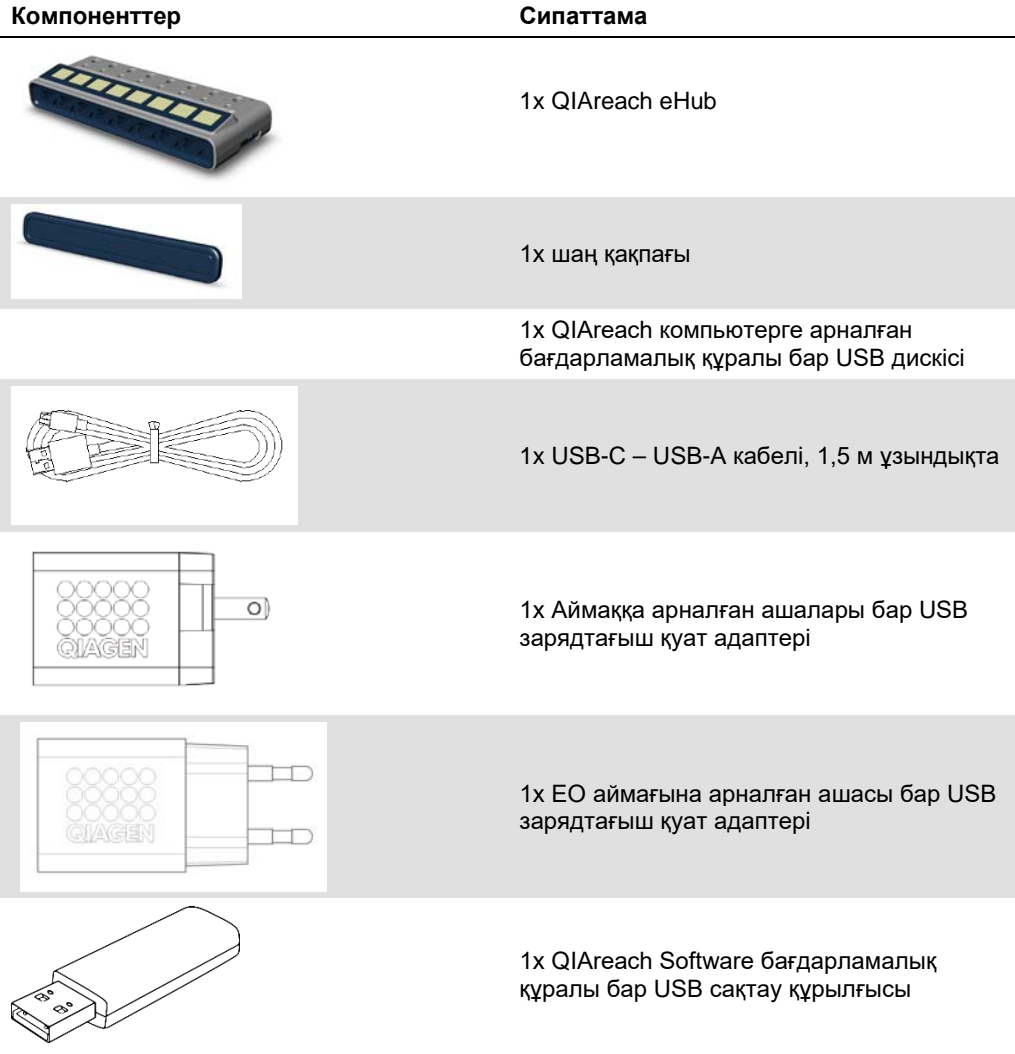

Келесі компоненттер сынау үшін қажет етіледі, бірақ бөлек сынақ жинақтарында беріледі. Осы компоненттерді жеке сатып алуға болады.

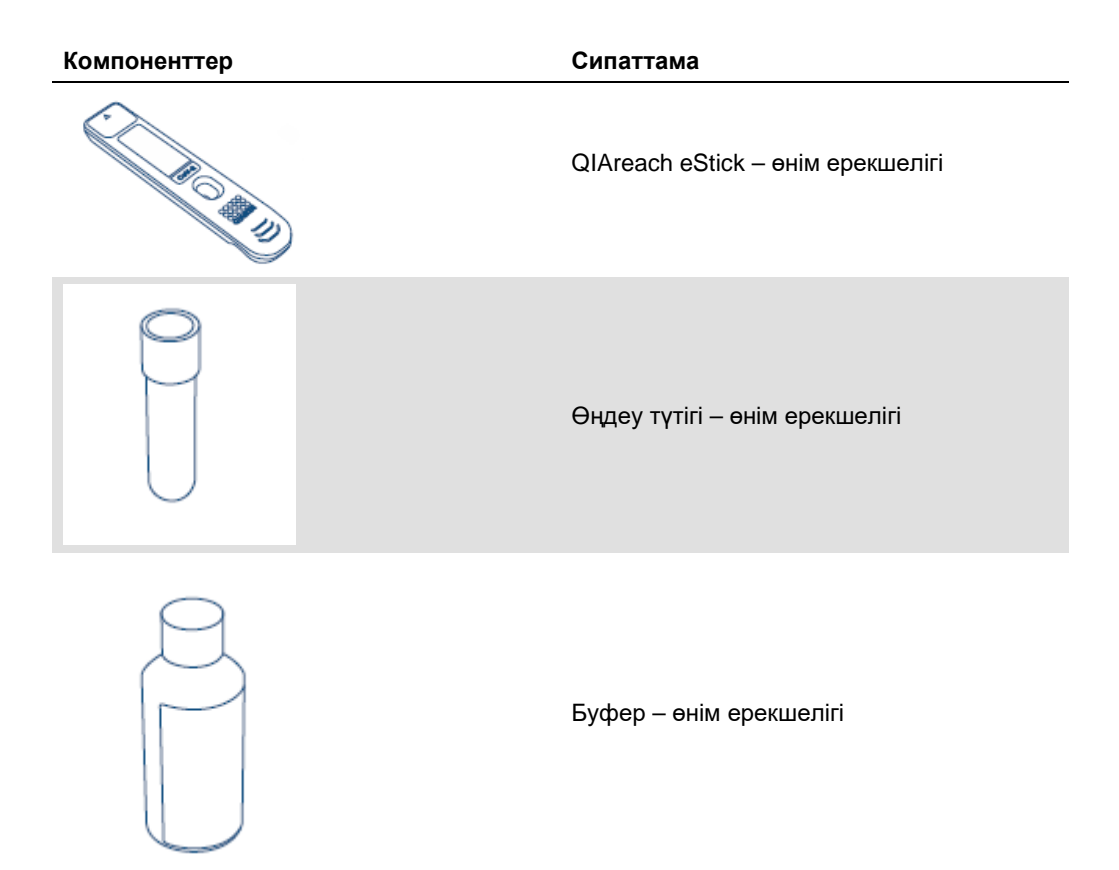

#### <span id="page-17-0"></span>4.3 QIAreach eHub құрылғысын қаптамадан шығару және орнату

QIAreach eHub құрылғысы пайдалануға дайын түрде жеткізіледі және практикалық құрастыру процедураларын қажет етпейді.

QIAreach eHub құрылғысын жеткізу қорабынан шығарып, түзу, тегіс жерге қойыңыз.

QIAreach eHub құрылғысын пайдалану алдында зарядтау қажет. eHub құрылғысын зарядтау үшін, QIAreach eHub USB портының USB кабелін бірге берілетін қуат адаптеріне немесе компьютерге жалғаңыз. Зарядталып жатқанда батареяның ЖШД индикаторы жасыл түсте жыпылықтайды. Толық зарядталғанда, егер жабдық қосула болса, онда жарық ашық жасыл түске ауысады.

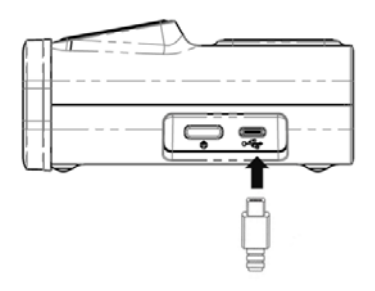

**3-сурет. USB кабелін QIAreach eHub USB портына жалғау.**

**Ескертпе**: QIAreach eHub жинақтағы USB зарядтау адаптері арқылы зарядталғанда, компьютердің USB порты арқылы зарядталғанмен салыстырғанда жылдамырақ зарядталады.

QIAreach eHub ішкі порттарды шаң жиналуынан және ластанудан қорғау үшін шаң қақпағымен бірге жеткізіледі. Қақпақты пайдаланбаған кезде әрқашан eHub алдыңғы тақтасының үстіне қою керек. eHub құрылғысы іске қосуға дайын болғанда, шаң қақпағын алдыңғы тақтадан алып, бір жаққа қоюға болады.

## <span id="page-18-0"></span>5 QIAreach eHub құрылғысын пайдалану

- <span id="page-18-1"></span>5.1 QIAreach eHub құрылғысын пайдалануға реттеу
- 1. QIAreach eHub құрылғысының алдыңғы тақтасынан шаң қақпағын шешіп, бір жаққа қойыңыз.

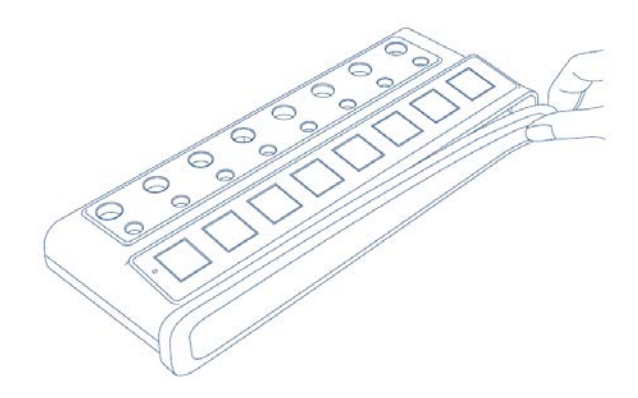

**4-сурет. Пайдалану алдында QIAreach eHub құрылғысының алдыңғы панелінен шаң қақпағын шешу.**

2. Бірге берілген USB кабелі QIAreach eHub құрылғысына және сәйкес қуат көзіне (қуат шығысы немесе компьютер) жалғанғанын тексеріңіз.

**Ескертпе**: QIAreach eHub құрылғысын бір түнде өшірулі күйде толық зарядтауды ұсынамыз (пайдаланбаған кезде). Сондай-ақ жұмыс кезінде eHub құрылғысын USB қуат көзіне (USB адаптері немесе компьютер) қосуды ұсынамыз. Егер сынау байланысты QIAreach Software бағдарламалық құралын пайдаланбай орындалса, QIAreach eHub құрылғысын берілген USB қуат адаптері және USB кабелі арқылы қуат розеткасына (бар болса) қосуды ұсынамыз.

3. QIAreach eHub құрылғысын қосу үшін, жабдықтың бүйіріндегі **ON/OFF** (ҚОСУ/ӨШІРУ) түймесін визуалды дисплей экраны жанғанша басыңыз.

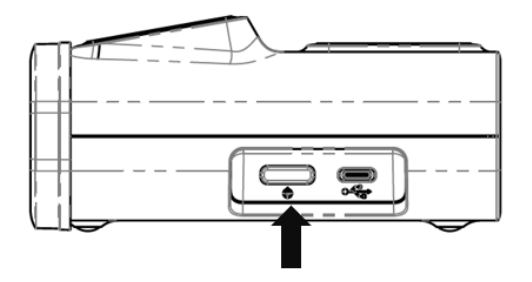

**5-сурет. QIAreach eHub құрылғысын қосу үшін ON/OFF (ҚОСУ/ӨШІРУ) түймесін басыңыз.**

4. eHub құрылғысының сынақ жұмысы үшін жеткілікті заряды бар екеніне көз жеткізу үшін батареяның ЖШД индикаторын тексеріңіз. Әртүрлі батареяның ЖШД индикаторының күйлерін [Батареяның ЖШД индикаторы](#page-23-0) бөлімінен қараңыз.

QIAreach eHub құрылғысы пайдалануға дайын болғаннан кейін, әрбір қолжетімді QIAreach eStick қосылым портының үстіндегі визуалды дисплей экраны төменде көрсетілген «Insert eStick» (eStick енгізу) белгішесін көрсетеді.

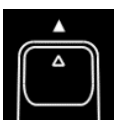

**6-сурет. Insert eStick (eStick енгізу) белгішесі.** Бұл QIAreach eHub портының пайдалану үшін қолжетімді екенін білдіреді.

#### <span id="page-19-0"></span>5.2 QIAreach eHub құрылғысында сынақты іске қосу

**Маңызды**: Бұл бөлімде сипатталған қадамдар QIAreach eHub визуалды дисплей экранында берілген сынақ жұмыс үрдісінің жалпы белгілері болып табылады. QIAreach eHub көмегімен сынақты орындау бойынша нұсқауларды тиісті QIAreach сынағының пайдалану нұсқауларынан қараңыз.

**Ескертпе**: QIAreach eHub құрылғысындағы қосылым порттарының әрқайсысы бөлек жұмыс істейді. Бір уақытта сегіз (8) QIAreach сынағына дейін іске қосуға болады.

1. QIAreach test eStick құрылғысы QIAreach eHub қосылым портына орнатылғанда, eStick құрылғысы өзіндік сынақты орындап жатқанда өзіндің сынақ белгішесі көрсетіледі.

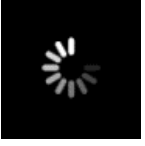

**7-сурет. Self-test (Өзіндік сынақ) экранының дисплейі.**

2. eStick өзіндік сынағы сәтті аяқталғаннан кейін, eStick құрылғысы үлгіні қосуға дайын екенін білдіретін «Add sample» (Үлгі қосу) белгішесі көрсетілетін болады.

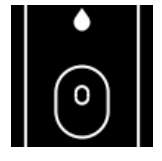

**8-сурет. Add sample (Үлгі қосу) экранының дисплейі.**

3. Сынақ үлгісі eStick құрылғысына қосылғаннан кейін, «Processing» (Өңдеу) белгішесі сынақ кері санақ таймерімен бірге көрсетіледі.

**Ескертпе**: Үлгіні анықтау бір минутқа дейін созылуы мүмкін.

**Маңызды**: eStick құрылғысы QIAreach eHub құрылғысынан сынақ аяқталмағанша алынбауы керек.

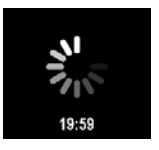

**9-сурет. Processing (Өңдеу) экранының дисплейі және кері санақ таймері.**

4. QIAreach сынағы аяқталғаннан кейін, сынақ нәтижесі экранда көрсетіліп, QIAreach test eStick құрылғысын қауіпсіз алуға болады.

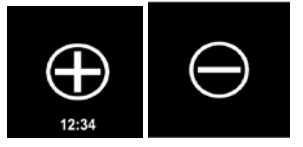

**10-сурет. Test result (Сынақ нәтижесі) экраны.** Оң және теріс сынақ нәтижелері.

5. Егер сынақ барысында қате пайда болса, қате белгішесі белгілі бір қате кодымен бірге пайда болады. Қосымша ақпаратты осы нұсқаулықтың [Ақауларды жою](#page-25-0) бөлімінен қараңыз.

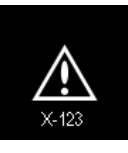

**11-сурет. Error (Қате) белгішесі және қатысты қате коды.**

#### <span id="page-20-0"></span>5.3 QIAreach eHub құрылғысын өшіру

Пайдаланғаннан кейін QIAreach eHub құрылғысын **ON/OFF** (ҚОСУ/ӨШІРУ) түймесін >2,5 секунд басып тұру арқылы өшіру керек. QIAreach eHub батареясы қуат көзіне қосылған болса, өшірілгенде зарядталады.

Әр пайдаланғаннан кейін, eHub құрылғысын [QIAreach eHub құрылғысын пайдаланудан](#page-24-1)  [кейін тазалау](#page-24-1) бөліміндегі нұсқауларға сәйкес тазалаңыз.

eStick қосылым порттарын ылғал мен шаңнан қорғау үшін QIAreach eHub алдыңғы тақтасындағы шаң қақпағын ауыстырыңыз.

## <span id="page-21-0"></span>5.4 Бағдарламалық құрал жаңартулары

QIAreach eHub бағдарламалық құралының жаңартулары **[www.qiagen.com](http://www.qiagen.com/)** сайтында орналастырылған және оларды QIAreach Software бағдарламалық құралы арқылы жүктеп алуға болады. eHub бағдарламалық құралын жаңарту әдісі туралы нұсқауларды *QIAreach Software бағдарламалық құралының пайдалану нұсқаулығынан* қараңыз.

# <span id="page-22-0"></span>6 QIAreach eHub функциялары

## <span id="page-22-1"></span>6.1 Дисплей экранының белгішелері

#### **1-кесте. Дисплей экранының белгішелері**

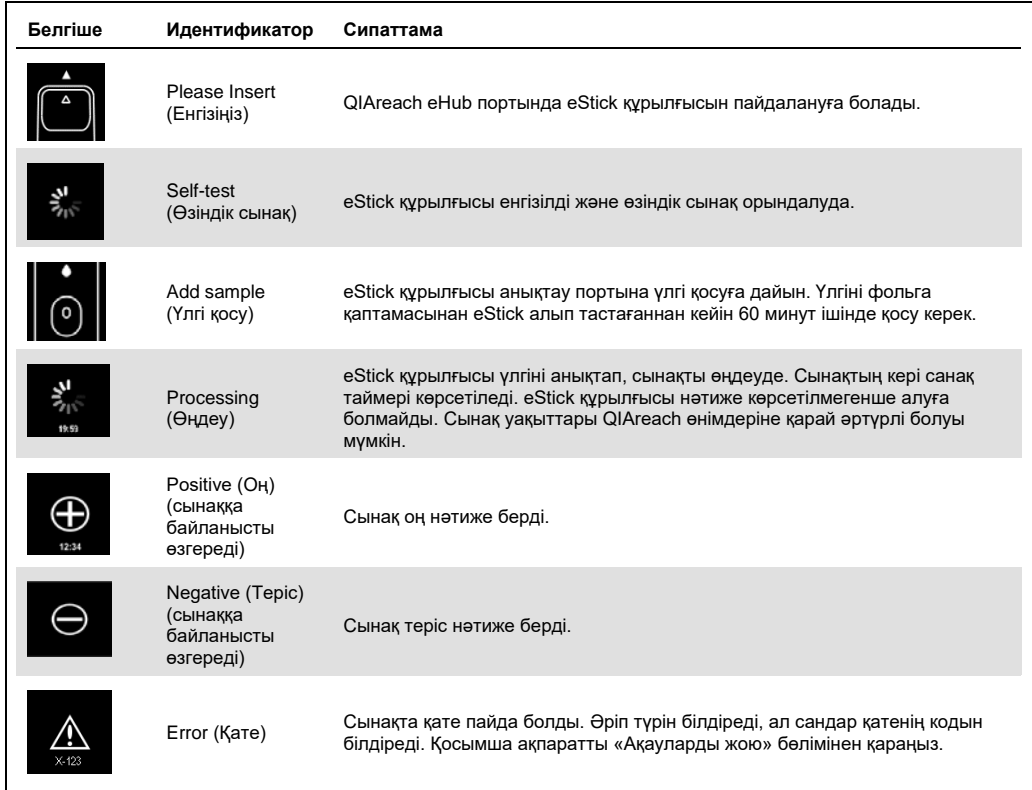

#### <span id="page-23-0"></span>6.2 Батареяның ЖШД индикаторы

Қуат көзіне қосылмаған болса, QIAreach eHub барлық орындалып жатқан QIAreach сынақтарын аяқтау үшін жеткілікті батарея қуатына ие болуы керек. Толық зарядталған QIAreach eHub ішкі батарея қуатын кемінде 8 сағат бойы ұстауы керек. Батарея қуаты 10%-дан аз болса және қуат көзіне қосылмаған болса, QIAreach сынақтарын орындамау керек. Батарея деңгейін QIAreach eHub құрылғысын берілген USB кабелі арқылы компьютерге қосу және QIAreach Software бағдарламалық құралын іске қосу арқылы тексеруге болады. Бағдарламалық құрал батарея зарядының деңгейін экранның төменгі оң жақ бұрышында көрсетеді. Сондай-ақ батарея деңгейі төменде көрсетілген батареяның ЖШД күйлері арқылы көрсетіледі.

#### **2-кесте. Батарея деңгейлері**

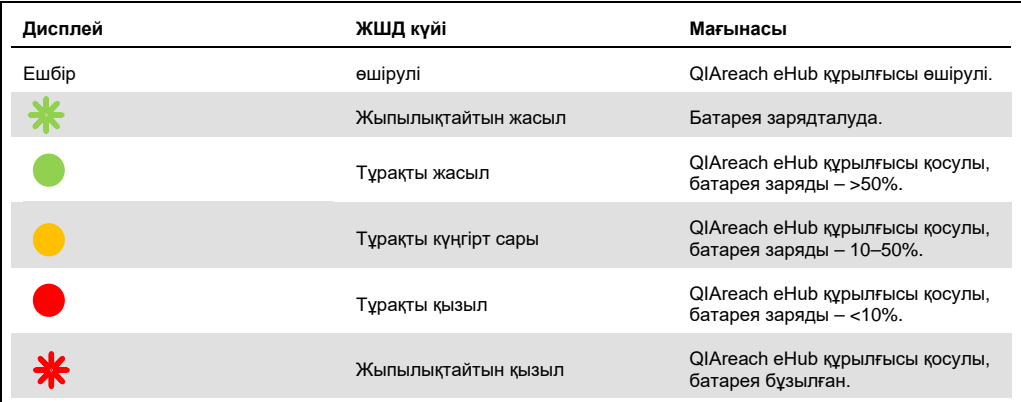

## <span id="page-24-0"></span>7 Техникалық қызмет көрсету

QIAreach eHub құрылғысына ешқандай қызмет көрсету немесе калибрлеу қажет емес.

<span id="page-24-1"></span>7.1 QIAreach eHub құрылғысын пайдаланудан кейін тазалау

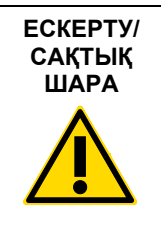

**Жарақаттану және материалдық зақымдалу қаупі** Тазалау алдында QIAreach eHub құрылғысын барлық қуат көздерінен ажыратыңыз. Тазалау алдында QIAreach eHub өшірілгеніне көз жеткізіңіз. (W2) (C3)

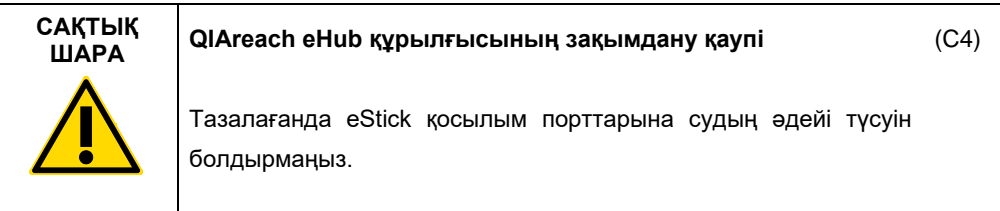

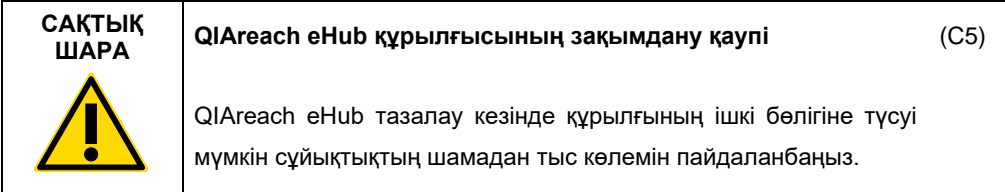

QIAreach eHub сыртқы беттерін тазалау үшін тек келесі материалдарды пайдаланыңыз:

- Жұмсақ жуғыш құрал
- $\bullet$  Cv

QIAreach eHub бетін тазалағанда:

- Зертханалық қолғапты, халатты және қорғаныс көзілдірігін киіңіз.
- Қағаз сүлгіні жұмсақ жуғыш құралға батырып, QIAreach eHub құрылғысының бетін, айналадағы жұмыс аймағын сүртіңіз. eStick қосылым порттарын немесе **ON/OFF** (ҚОСУ/ӨШІРУ) түймесін және USB портын әдейі суламауға тырысыңыз.
- QIAreach eHub құрылғысының бетін жаңа қағаз сүлгісімен құрғатыңыз.

## <span id="page-25-0"></span>8 Ақауларды жою

#### <span id="page-25-1"></span>8.1 Жалпы ақпарат

Бұл бөлімде QIAreach eHub құрылғысында пайда болуы мүмкін кейбір ақаулар, сондай-ақ ықтимал себептер мен шешімдер туралы ақпарат беріледі. Арнайы ақпарат QIAreach сынақтарына байланысты өзгеруі мүмкін. Белгілі QIAreach сынағына қатысты ақауларды жою үшін тиісті жинақтың пайдалану нұсқауларын қараңыз.

#### <span id="page-25-2"></span>8.2 QIAGEN техникалық қызмет көрсету орталықтарына хабарласу

QIAGEN техникалық қызмет көрсету орталықтарына QIAreach eHub құрылғысының қатесі туралы хабарласқанда, қатеге әкелетін қадамдарды ескеріңіз. Бұл ақпараты QIAGEN техникалық қызмет көрсету орталықтарына проблеманы шешуге көмектеседі.

QIAGEN техникалық қызмет көрсету орталықтарына қателер туралы хабарласқанда, келесі ақпаратты дайындап қойыңыз:

- QIAreach eHub сериялық нөмірі
- Сынақ түрі мен сынақ жиынтығының партия нөмірі
- Қате коды (қолданылса)
- Қате бірінші рет пайда болған уақытты белгілеңіз
- Қатенің пайда болу жиілігі (мыс., уақытша немесе тұрақты қате)
- Егер болса, қатенің фотосуреті

Ескертпе: Ең соңғы бағдарламалық құрал туралы ақпаратты **[www.qiagen.com](http://www.qiagen.com/)** вебсайтынан табуға болады. Кейбір жағдайларда, жаңартулар белгілі бір ақауларға қатысты қолжетімді болуы мүмкін. Көмек алу үшін **[www.qiagen.com/support](http://www.qiagen.com/support)** веб-сайтына кіріңіз.

#### <span id="page-25-3"></span>8.3 QIAreach eHub қате кодтары

Егер QIAreach eHub құрылғысында қате коды көрсетілсе, белгілі бір қатенің сипаттамалары мен шешімдерін төмендегі кестеден қараңыз.

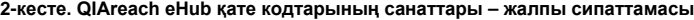

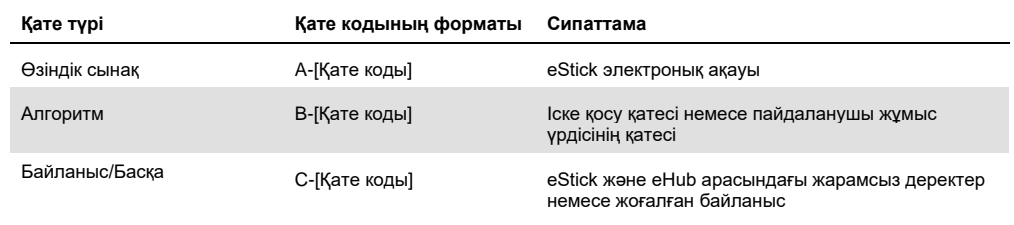

#### **3-кесте. «A» қате кодтары**

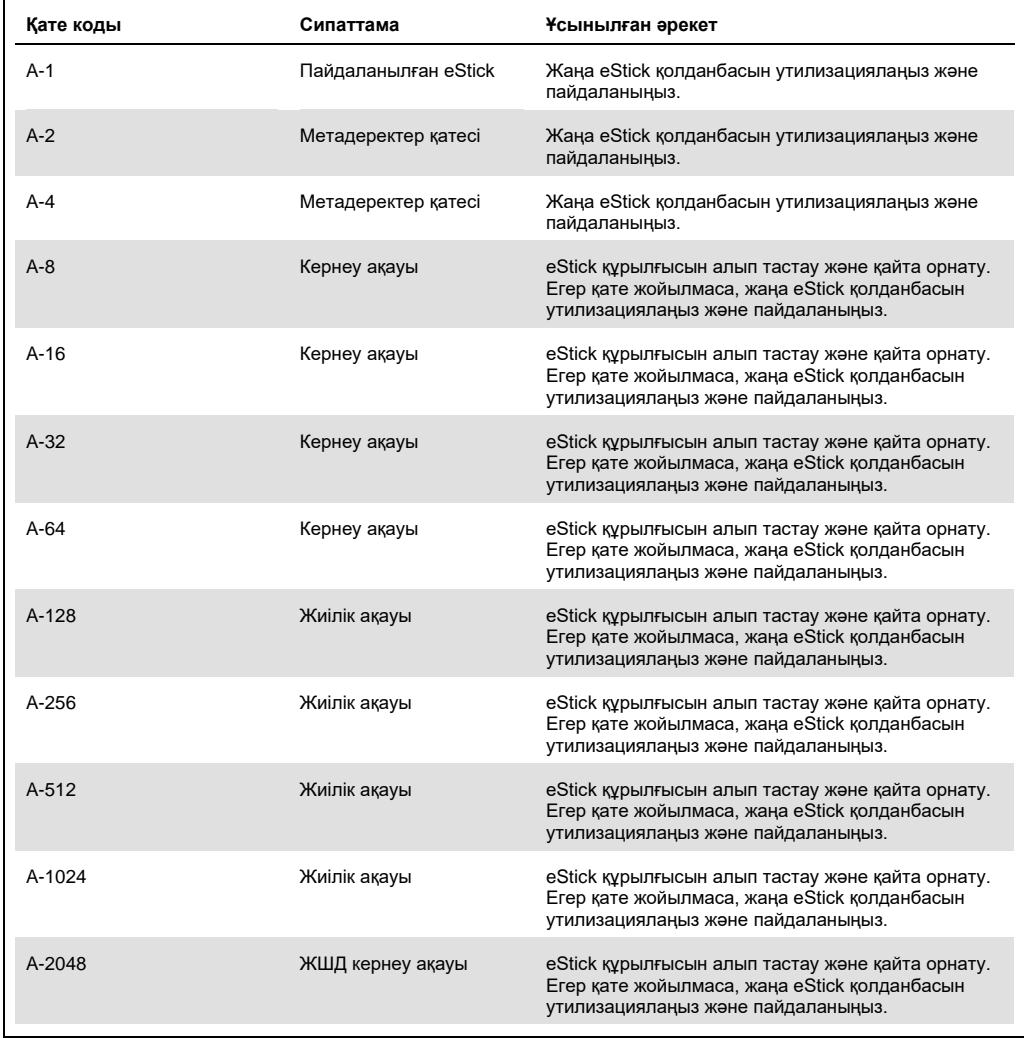

Кестенің жалғасы келесі бетте

#### Кесте алдыңғы беттен жалғасқан

#### **3-кесте. «A» қате кодтары (жалғасы)**

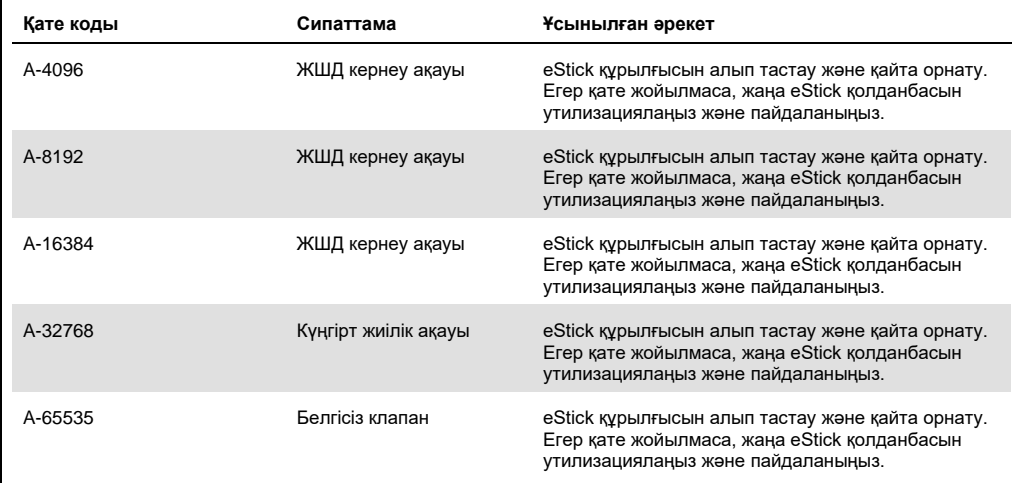

#### <span id="page-28-0"></span>**4-кесте. «B» қате кодтары**

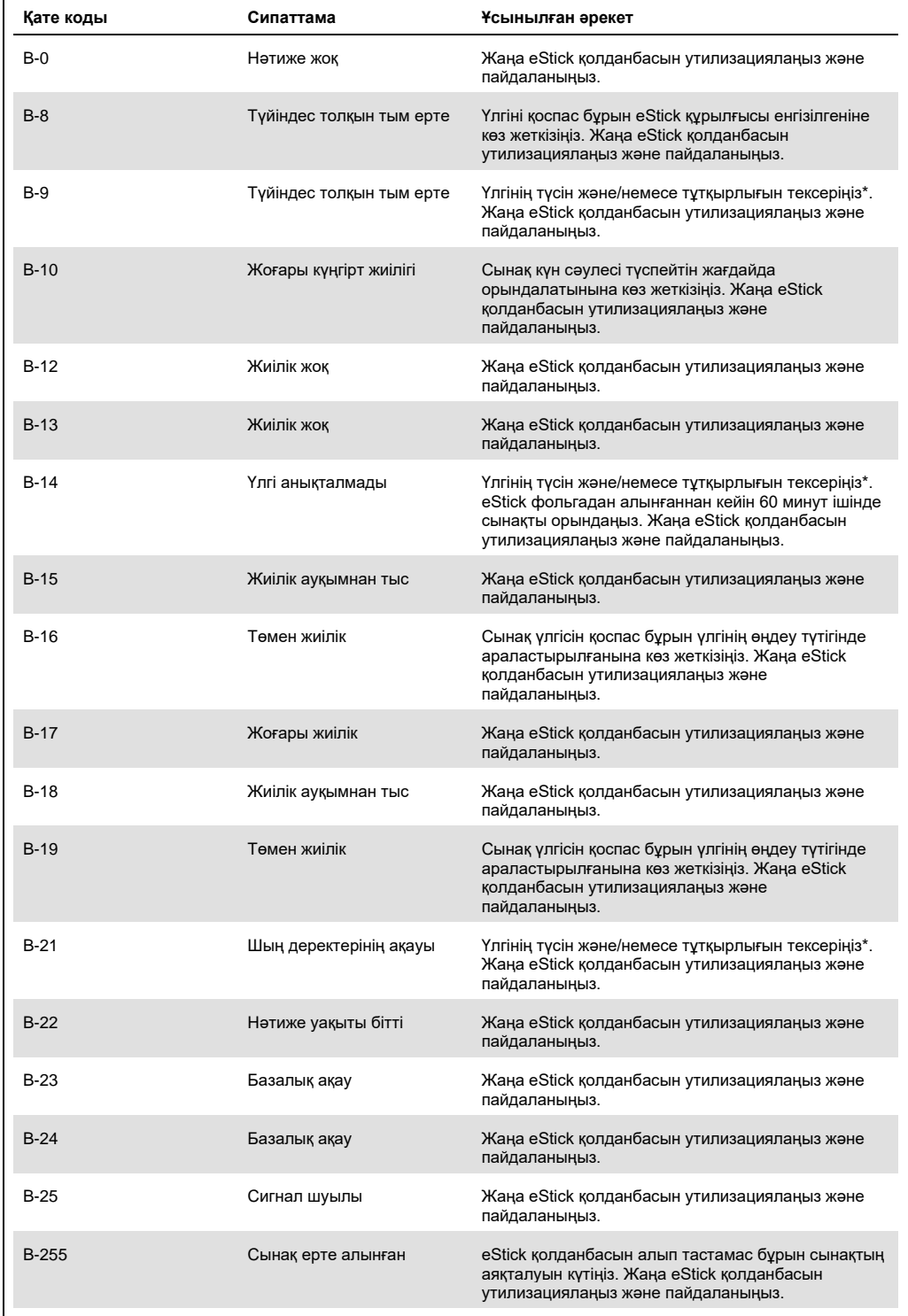

\* Қосымша ақпаратты қолданбалы жиынтықтың пайдалану нұсқауларының «Ақауларды жою нұсқаулығы» бөлімінен қараңыз.

#### **5-кесте. «C» қате кодтары**

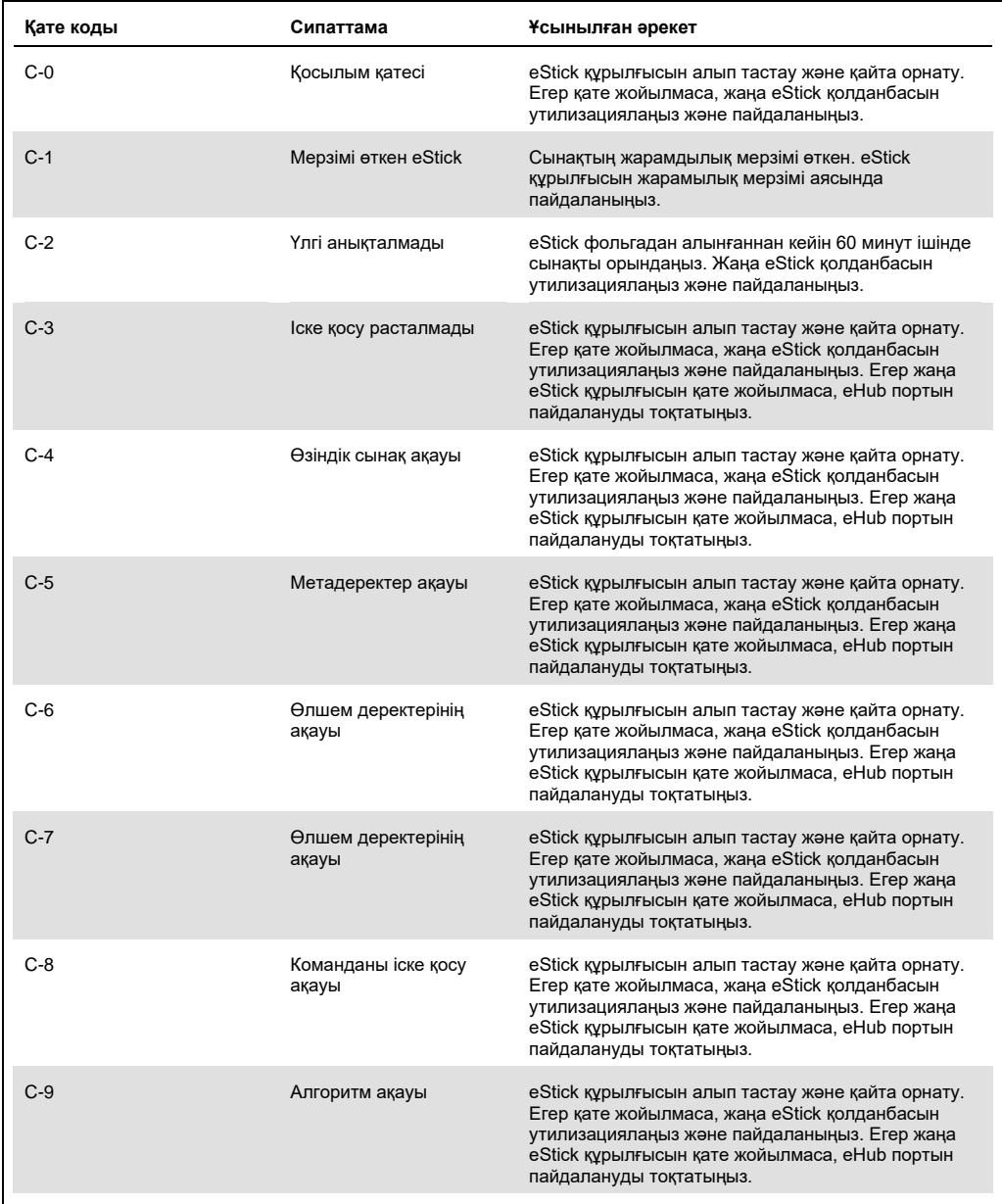

Кестенің жалғасы келесі бетте

#### Кесте алдыңғы беттен жалғасқан

#### **5-кесте. «C» қате кодтары (жалғасы)**

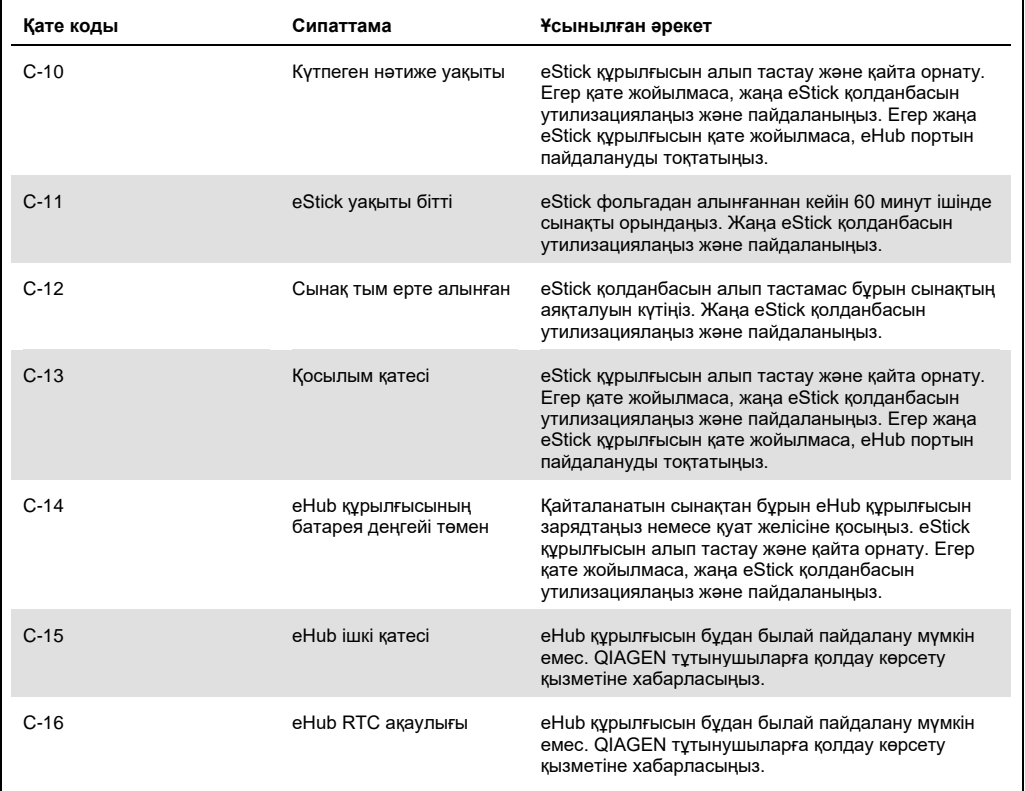

# <span id="page-31-0"></span>9 Техникалық сипаттамалары

#### **Өлшемдері мен салмағы**

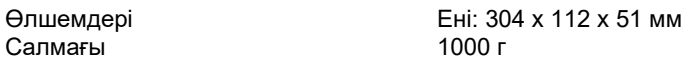

#### **Қуат талаптары**

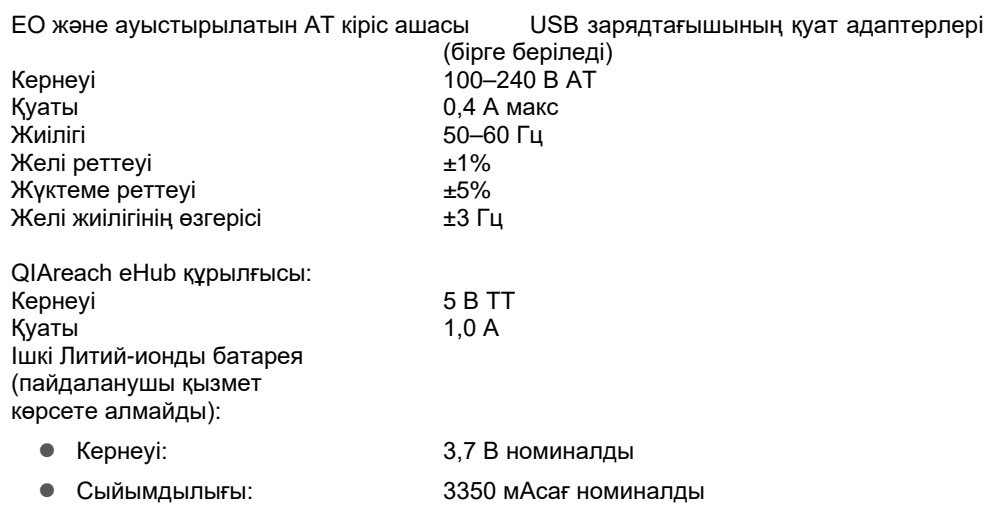

#### **Жұмыс шарттары**

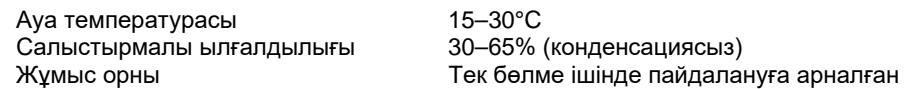

#### **Тасымалдау шарттары**

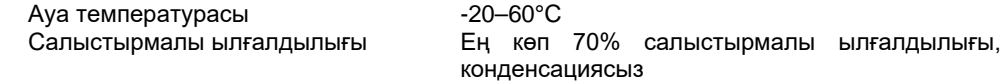

#### **Сақтау шарттары**

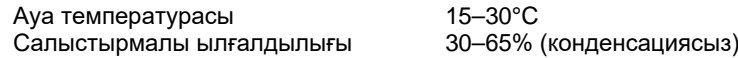

#### **RoHS (Денсаулық пен қауіпсіздік жауапкершілігі) сәйкестігі:**

 RoHS 10 ЕО 2015/863 директивасына сәйкестігі: Электрлік және электронды жабдықта кейбір қауіпті заттарды пайдалануды шектеу

#### **Электромагниттік үйлесімділік (ЭМҮ)**

- IEC 61326-1 стандартына сәйкестігі: Өлшеуге, бақылауға және зертханалық пайдалануға арналған электр жабдығы – ЭМҮ талаптары – 1-бөлім: Жалпы талаптар
- CISPR 11:2015 стандартының талаптарына сәйкес келеді: ISM жабдығы 1-топ, А класы құрылғысы ретінде сәулеленетін РЖ эмиссиялары
- FCC Тақырып 47 CFR 15 Бөлім В тармақшасының талаптарына жауап береді А класындағы құрылғы ретінде әдейі емес радиаторлар

#### **Электр қауіпсіздігі**

 IEC 61010-1 стандартына сәйкестігі: Өлшеуге, бақылауға және зертханалық пайдалануға арналған электр жабдығының қауіпсіздік талаптары – 1-бөлім: Жалпы талаптар

## <span id="page-33-0"></span>10 A қосымшасы – техникалық деректер

#### <span id="page-33-2"></span><span id="page-33-1"></span>10.1 FCC сәйкестігі: Жеткізушінің Сәйкестік декларациясы

#### **47 CFR § 2.1077 Сәйкестік ақпараты**

Бірегей идентификатор: 9002969 – QIAGEN QIAreach eHub

#### **Жауапты тарап – АҚШ Байланыс ақпараты**

QIAGEN Inc. – АҚШ

19300 Germantown Road

Germantown, MD 20874

Телефон: (800-362-7737)

Электрондық пошта: **[customercare-us@qiagen.com](mailto:customercare-us@qiagen.com)**

#### **FCC сәйкестік мәлімдемесі**

Бұл өнім сыналған және FCC ережелерінің 15-бөліміне сәйкес А класының цифрлық құрылғысының шектеулеріне сәйкес екені анықталды. Бұл шектеулер жабдықты коммерциялық ортада пайдаланған кезде зиянды кедергілерден ақылға қонымды қорғауды қамтамасыз етуге арналған. Бұл өнім радиожиілік энергиясын жасайды, пайдаланады және сәулеленуі мүмкін және өндірушінің нұсқаулығына сәйкес орнатылмаса және пайдаланылмаса, радиобайланысқа зиянды кедергілер тудыруы мүмкін. Бұл өнімді тұрғын ауданда пайдалану зиянды кедергілерді тудыруы мүмкін, бұл жағдайда кедергіні өз есебінен түзетуіңіз қажет болады.

Бұл құрылғы FCC ережелерінің 15-бөліміне сәйкес келеді. Операция келесі екі шартқа бағынады:

1) Бұл құрылғы зиянды кедергі тудырмауы мүмкін.

2) Бұл құрылғы кез келген алынған кедергілерді, соның ішінде қажетсіз жұмысты тудыруы мүмкін кедергілерді қабылдауы керек.

Ескертпе: FCC ережелері QIAGEN, Inc. тікелей мақұлдамаған өзгертулер немесе түрлендірулер сіздің осы жабдықты пайдалану құқығынан айыруы мүмкін екенін қарастырады.

Бұл шектеулер тұрғын емес қондырғыда зиянды кедергілерден ақылға қонымды қорғауды қамтамасыз етуге арналған. Дегенмен белгілі бір орнатуда кедергі болмайтынына кепілдік жоқ. Егер бұл жабдық радио немесе теледидар қабылдауына зиянды кедергі тудырса, оны жабдықты өшіру және қосу арқылы анықтауға болады, сізге келесі шаралардың бірі немесе бірнешеуімен кедергіні түзетуге тырысу ұсынылады:

● Радио/теледидар қабылдағышының антеннасының бағытын өзгертіңіз немесе орнын ауыстырыңыз.

● Осы жабдық пен радио/теледидар қабылдағыш арасындағы алшақтықты арттырыңыз.

● Жабдық пен радио/теледидар қабылдағышы әртүрлі қуат тармақтарының тізбектерінде болуы үшін жабдықты басқа розеткаға қосыңыз.

● Қосымша ұсыныстар алу үшін QIAGEN өкілімен немесе тәжірибелі радио/теледидар техникімен кеңесіңіз.

FCC ережелеріне сәйкестікті сақтау үшін бұл жабдықты берілген USB кабелімен және USB зарядтағышымен бірге пайдалану керек. Рұқсат етілмеген жабдықпен немесе балама кабельдермен жұмыс істеу радио мен теледидарды қабылдауға кедергі келтіруі мүмкін.

#### <span id="page-35-0"></span>10.2 Электр және электрондық жабдықтардың қалдықтары (WEEE)

Бұл бөлімде пайдаланушы электр және электрондық жабдықтардың қалдықтарын утилизациялау туралы ақпарат беріледі.

Сызылған доңғалағы бар себет белгісі (төменде қараңыз) осы өнімді басқа қалдықтармен бірге утилизациялауға болмайтындығын білдіреді; ол жергілікті заңдарға және ережелерге сәйкес бекітілген тазарту қондырғысына немесе қайта өңдеуге арналған арнайы жинау орнына жіберілуі керек.

Утилизациялау кезінде қалдық электрондық жабдықты бөлек жинау және қайта өңдеу табиғи ресурстарды сақтауға және өнім адамның денсаулығы мен қоршаған ортаны қорғайтын тәсілмен қайта өңделуін қамтамасыз етеді.

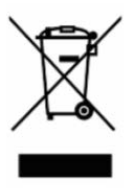

Қайта өңдеуді QIAGEN компаниясы қосымша ақы бойынша орындай алады. Еуропалық одақта WEEE қайта өңдеу талаптарына сәйкес және QIAGEN компаниясы ауыстыратын өнім берілсе, WEEE белгіленген электрондық жабдықты тегін қайта өңдеу қамтамасыз етіледі.

Электрондық жабдықты қайта өңдеу үшін, тиісті қайтару формасын алу мақсатында жергілікті QIAGEN сату кеңсесіне хабарласыңыз. Форманы жібергеннен кейін, электрондық қалдықтардың жинауын жоспарлауға қосымша ақпарат сұрау немесе сізге жеке ұсыныс беру үшін QIAGEN компаниясы сізге хабарласады.

#### <span id="page-35-1"></span>10.3 Кепілдіктерден бас тарту

QIAREACH EHUB ҚҰРАЛЫН САТУҒА АРНАЛҒАН QIAGEN ШАРТТАРЫ МЕН ЕРЕЖЕЛЕРІНДЕГІ ЖАҒДАЙЛАРДАН БАСҚА, QIAREACH EHUB ҚҰРАЛЫН ПАЙДАЛАНУҒА ҚАТЫСТЫ ҚАНДАЙ ДА БОЛМАСЫН ЖАУАПКЕРШІЛІКТІ НЕМЕСЕ ЖАУАПКЕРШІЛІКТІ КЕПІЛДІК БЕРМЕЙДІ, САТУҒА ЖАУАПКЕРШІЛІК ТУРАЛЫ ЖАУАПКЕРШІЛІК ЖӘНЕ КЕПІЛДІКТЕР, АНЫҚТАМА НЕМЕСЕ ПАТЕНТІН, АВТОРЛЫҚҚА НЕМЕСЕ БАСҚА ЗИЯТКЕРЛІК МЕНШІК ҚҰҚЫҒЫНА АРНАЛҒАН ТІКЕЛЕЙ ЕМЕС.

# <span id="page-36-0"></span>11 Тапсырыс беру ақпараты

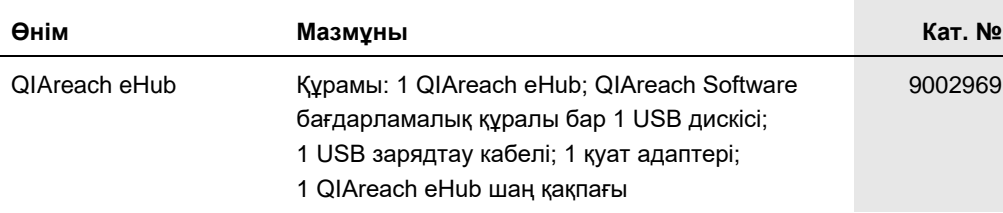

Мерзімі жаңа лицензиялау туралы ақпаратты және өнімге арналған бас тартуларды тиісті QIAGEN жинағының анықтамасынан немесе пайдаланушы нұсқаулығынан қараңыз. QIAGEN жинағының анықтамасы мен пайдалану нұсқаулықтары **[www.qiagen.com](https://www.qiagen.com/)** сайтында қолжетімді немесе QIAGEN техникалық қызмет көрсету орталықтарынан не жергілікті таратушыдан сұратуға болады.

# <span id="page-37-0"></span>12 Құжаттың шығарылым журналы

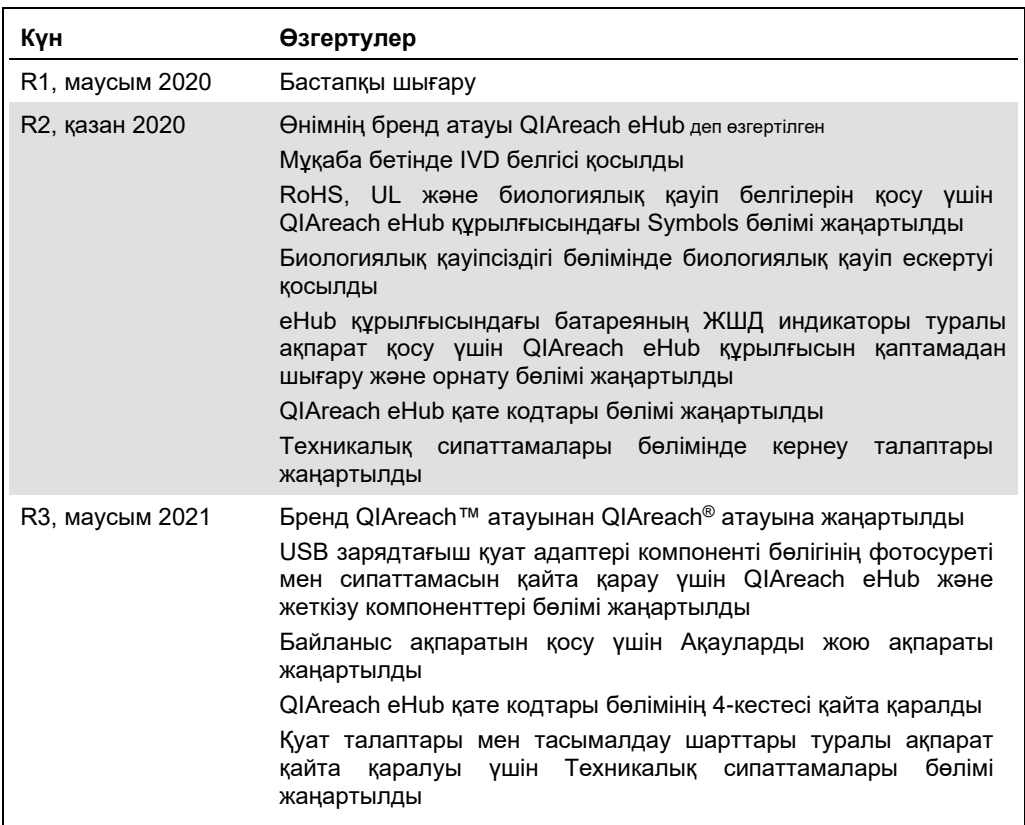

Бұл бет әдейі бос қалдырылған

#### **QIAreach® eHub құрылғысына арналған шектеулі лицензия келісімі**

Осы өнімді пайдалану өнімді кез келген сатып алушының немесе пайдаланушының келесі шарттарға келісетінін білдіреді:

- 1. Өнімді ерекше өніммен және осы анықтамамен бірге берілген протоколдарына сәйкес пайдалануға болады және жинаққа кіретін компоненттермен ғана<br>пайдалануға арналған. QIAGEN компаниясы осы жинақтың бірге берілген компонент
- 2. Анық мәлімделген лицензиялардан басқа, QIAGEN компаниясы осы жинақ және/немесе оның пайдалану(лар)ы үшінші тараптардың құқықтарын бұзбайтынына ешқандай кепілдік бермейді.
- 3. Осы жинақ пен оның компоненттері бір реттік пайдалануға лицензияланған және қайта пайдалануға, қалпына келтіруге немесе қайта сатуға болмайды.
- 4. QIAGEN компаниясы, негізінен, осы анық мәлімделгендерден басқа анық немесе жанама кез келген лицензиялардан бас тартады.
- 5. Жинақтың сатып алушысы мен пайдаланушысы жоғарыдағы тыйым салынған кез келген әрекеттерге әкелуі мүмкін қандай да бір қадамдарды орындауға немесе әлдекімге орындауға рұқсат бермеуге немесе оларға ықпал етпеуге келіседі. QIAGEN компаниясы кел келген Сотта осы Шектеулі лицензия<br>келісімшартына тыйым салу әрекеттерін қолдануға және қорғаушы, осы Шектеулі лицензи

Жаңартылған лицензия шарттары туралы ақпаратты [www.qiagen.com](http://www.qiagen.com/) сайтынан қараңыз.

Сауда белгілері: QIAGEN®, Sample to Insight, QIAreach® (QIAGEN Group). Осы құжатта пайдаланылған тіркелген атаулар, сауда белгілері, т.б. заттар арнайы тауар ретінде белгіленбесе де, олар заңмен қорғалмаған деп қарастырылмауы керек. 1118891 06-2021 © 2021 QIAGEN®, барлық құқықтары қорғалған.

Тапсырыс беру: **[www.qiagen.com/shop](https://www.qiagen.com/shop)** | Техникалық қолдау: **[support.qiagen.com](https://support.qiagen.com/)** | Веб-сайт: **[www.qiagen.com](https://www.qiagen.com/)**